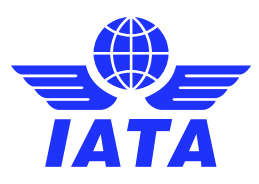

# IATA Passenger Agency Programme Extranet Site registration

This step-by step user guide will enable you to access the IATA Passenger Agency Programme Extranet site, where you will be able to find and download all the relevant documentation and announcements for your participation as a PAConf Accredited Representatives and Alternates.

Please follow the steps detailed below and do not hesitate t[o contact us](mailto:pac-gov@iata.org?subject=Registration%20in%20the%20PAP%20Extranet) if further information is required.

### **Contents**

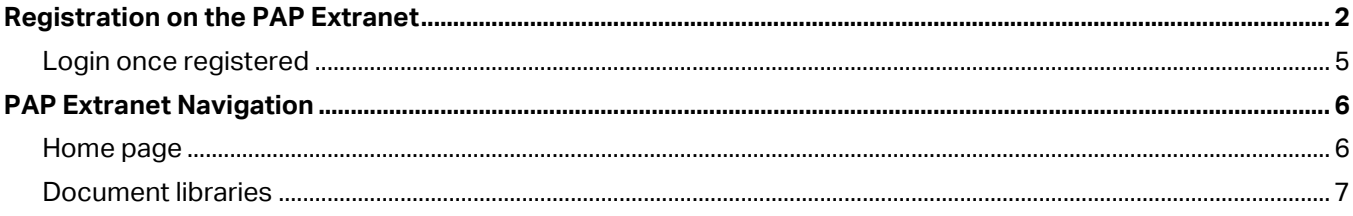

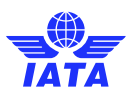

# <span id="page-1-0"></span>Registration on the PAP Extranet

You will receive an automated email from Microsoft [\(no-reply@sharepointonline.com\)](mailto:no-reply@sharepointonline.com) similar to the one below.

#### If you do not receive the email, please make sure you check your **Spam Folder.**

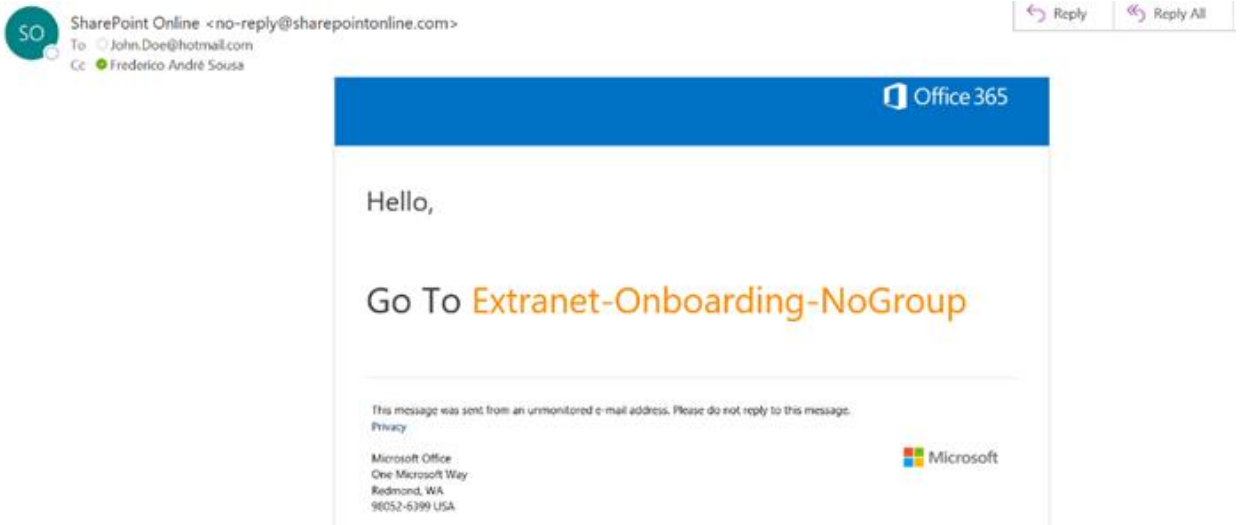

- Click on the site name (**IATA Passenger Agency Programme**) that is in orange.
- After clicking on the site name, you will have the options to access the site using your personal account or the organization account, based on which email the received the invitation:

### Welcome to SharePoint Online

To accept your invitation, sign in with a Microsoft account or an account assigned to you by your organization. By signing in you allow International Air Transport Association to use your basic profile (name and email address) in accordance with their privacy statement. International Air Transport Association has not provided links to their terms for you to review. You can remove these permissions at myanns microsoft com

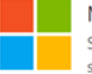

#### Microsoft account

Sign in with the account you use for OneDrive, Xbox LIVE, Outlook.com, or other Microsoft services

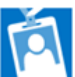

#### Organizational account

Sign in with the account provided by your work or school to use with Office 365 or other Microsoft sensices

Don't have either account? Create a Microsoft account, it's quick and easy!

#### Legal | Privacy

- If you have received an invitation on your personal account, you must choose **Microsoft account option.**
- If you have received an invitation on your business account, then choose **Organizational account option**
- The account must be configured as a Microsoft account.
- If the account it is already configured to be a Microsoft one when you started the registration process, then the next step will be to enter his Microsoft password, and then will be redirected to the site homepage

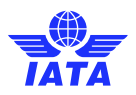

• If your account is not configured to be a Microsoft one, when entering your email address, you will receive an error message saying that the Microsoft account does not exist, and you can create one by clicking on the **Create one!** link

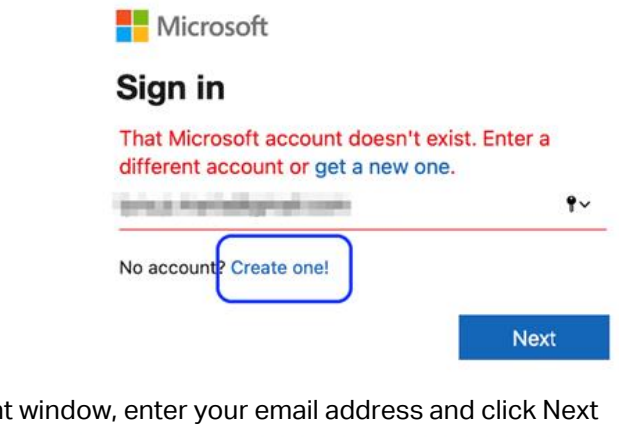

• On the Create account

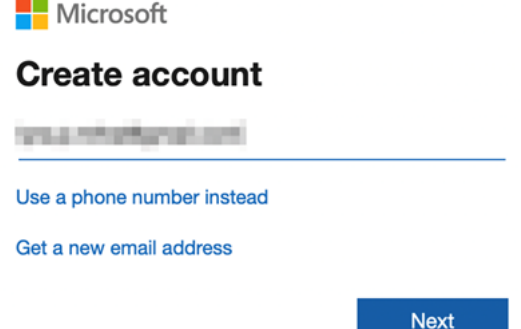

• Create a password for your Microsoft account and click Next button. Could be one of your existing passwords or just select to enter a new one.

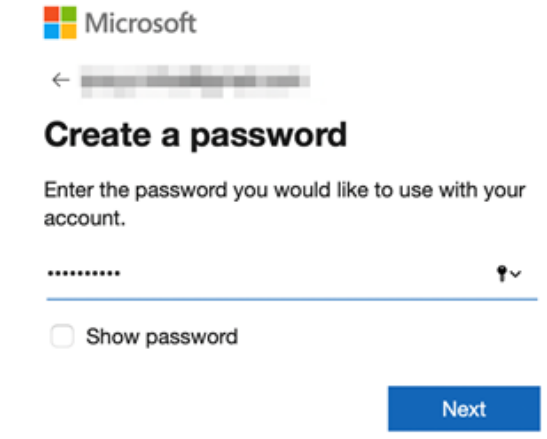

• Add your country and birth date and click Next

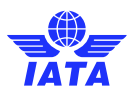

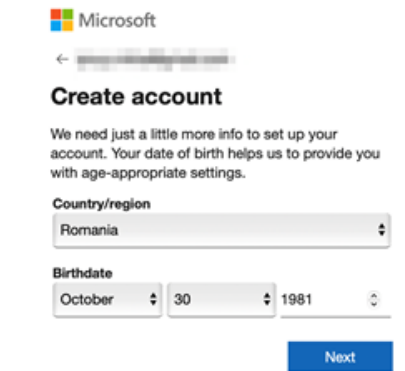

• An email with a confirmation code will be sent to your email address. You must enter the code and then click on Next button.

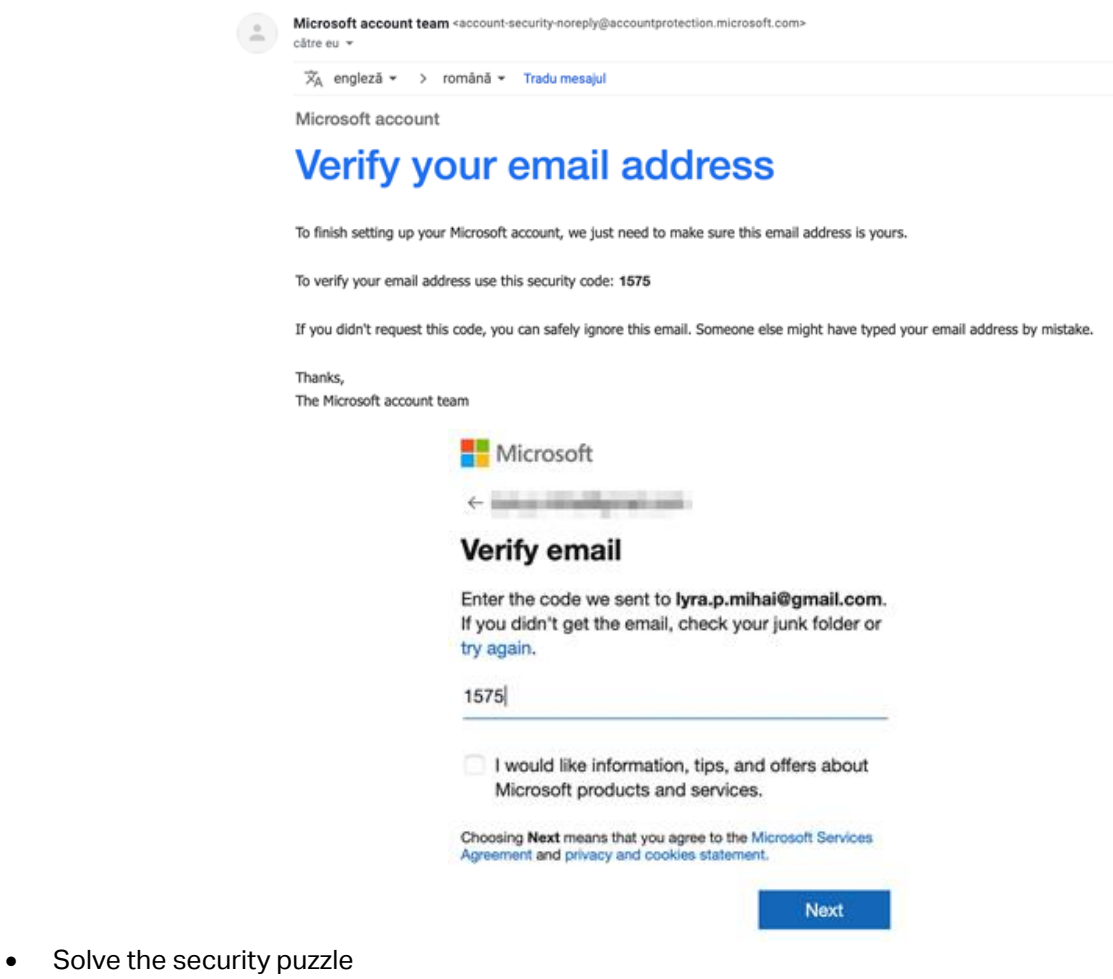

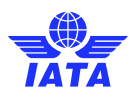

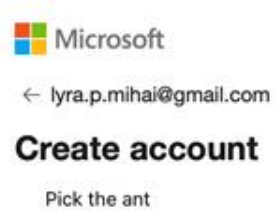

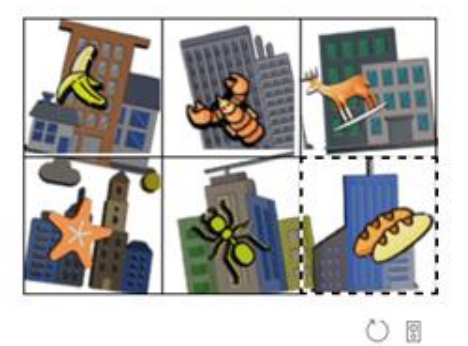

• You will be automatically redirected to the homepage of the site that was shared with you.

# <span id="page-4-0"></span>Login once registered

- 1. To log into your account, go to the **Extranet page** and you will be automatically redirected to the page as long as you log in from the same account.
- 2. You can log in as frequent as you wish to the Extranet page. We recommend to make sure that you log at least once a month in order to keep up with any Conference updates and announcements.

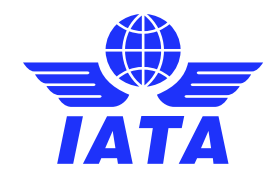

# PAP Extranet Navigation

## Home page

Through this site, you will have access to a full library of resources including the Passenger Agency Conference Transmittals and Minutes, PAConf Result Sheets, Mail Vote papers and more.

<span id="page-5-1"></span><span id="page-5-0"></span>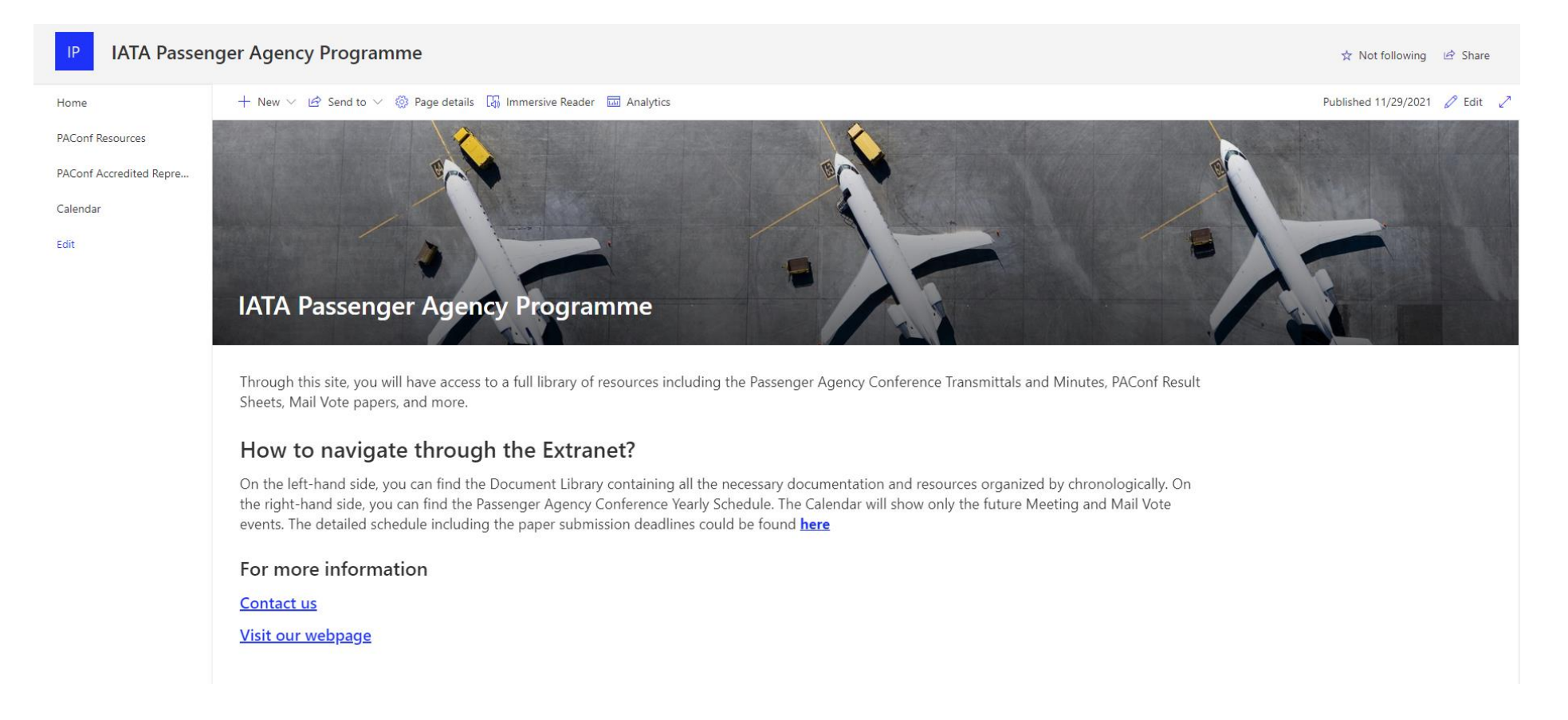

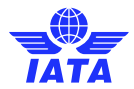

On the left-hand side, you can find the Document Library containing all the necessary documentation and resources organized by chronologically. On the right-hand side, you can find the Passenger Agency Conference Yearly Schedule. The Calendar will show only the future Meeting and Mail Vote events. The detailed schedule including the paper submission deadlines could be found [here.](https://iataonline.sharepoint.com/sites/passenger-agency-programme/Shared%20Documents/Forms/AllItems.aspx?id=%2Fsites%2Fpassenger%2Dagency%2Dprogramme%2FShared%20Documents%2F2021%20Detailed%20Meeting%20Schedule%2D30Jun21%2Epdf&parent=%2Fsites%2Fpassenger%2Dagency%2Dprogramme%2FShared%20Documents)

# Document libraries

1. **PAConf Resources** provides direct access to all the relevant Conference and Mail Vote (MV) documentation, including but not limited to MV papers, MV declarations, Conference Transmittals, Conference Minutes and Result Sheets.

Please note that the Conference Agenda is a public document, therefore, parties other than IATA Member Airlines have access to this library.

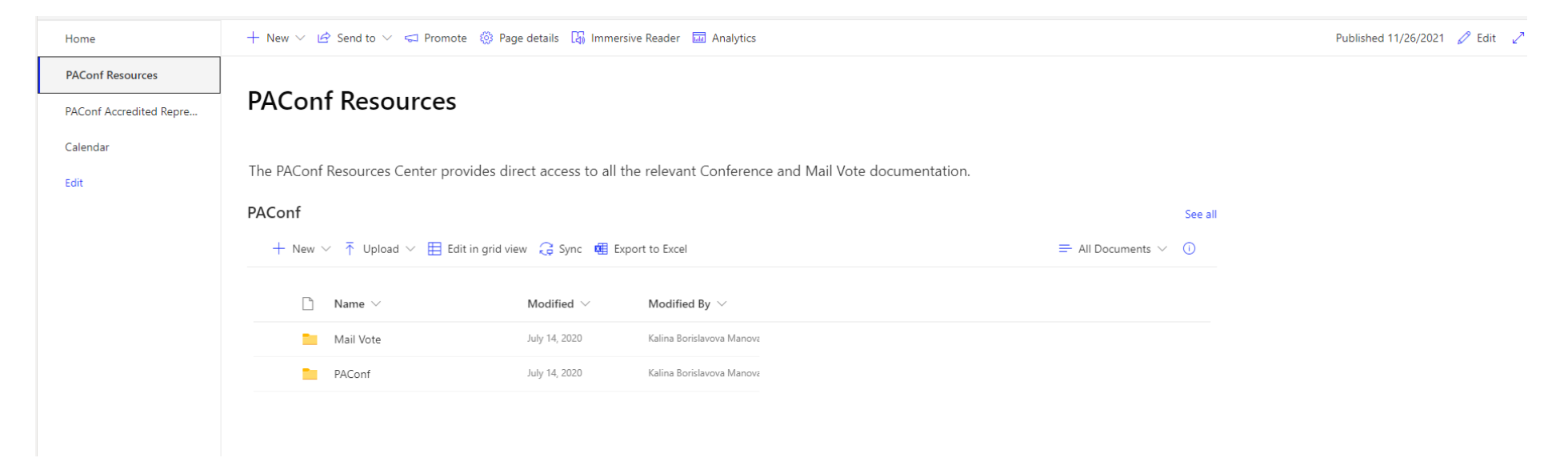

<span id="page-6-0"></span>2. **PAConf Accredited Representatives and Alternates** is an exclusive page that can only be accessed by officially appointed PAConf Delegates. The webpage provides access to a numerous resources, exclusive announcements and an archive of all the historical editions of PAConf Monthly – the official monthly bulletin for Delegates.

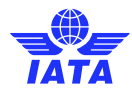

H

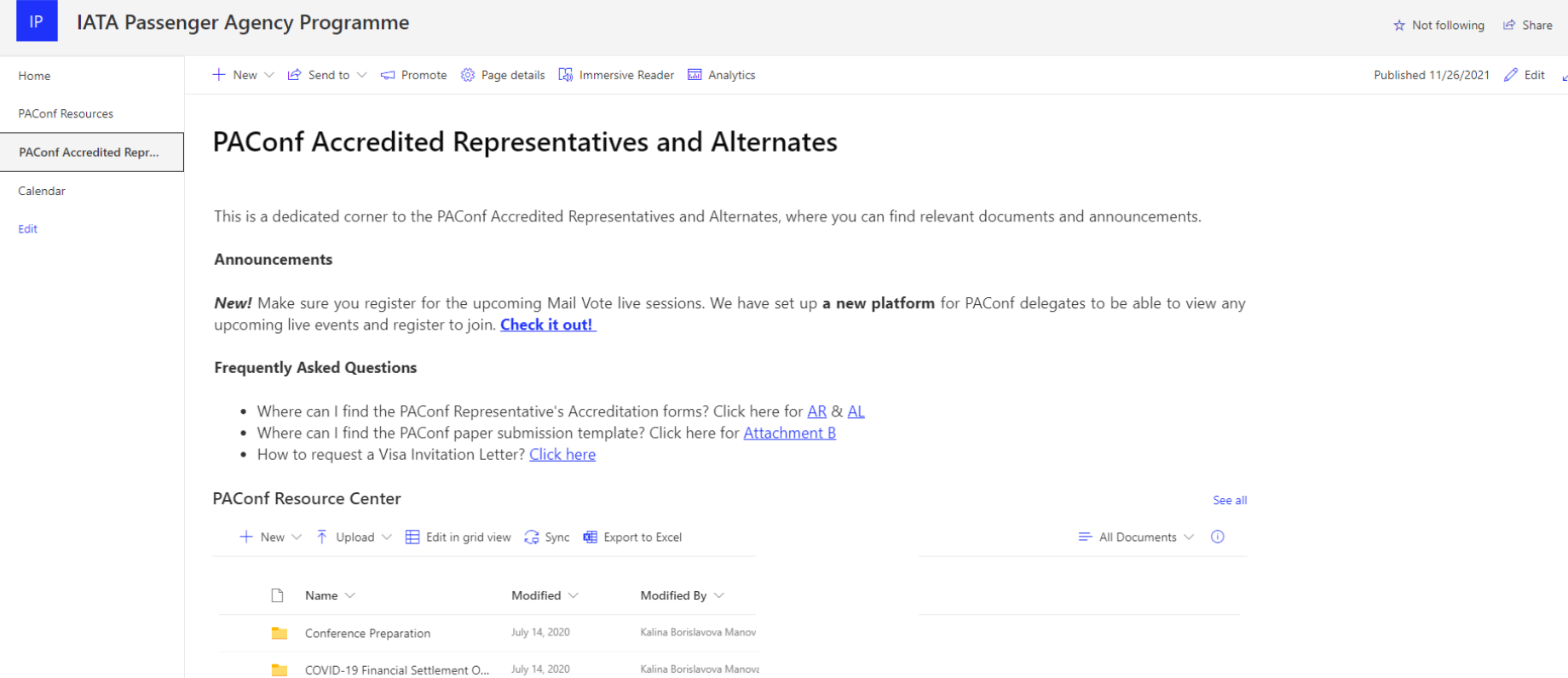